مت يذلا ASA نيب يكيمانيدلا IPsec قفن مت يذلا IOS Cisco هجومو تباث لكشب ههيجوت لاثم مدختسي يذلاو ايكيمانيد ههيجوت CCP نيوكت  $\overline{\phantom{a}}$ 

## المحتويات

[المقدمة](#page-0-0) [المتطلبات الأساسية](#page-1-0) [المتطلبات](#page-1-1) [المكونات المستخدمة](#page-1-2) [الاصطلاحات](#page-1-3) [معلومات أساسية](#page-1-4) [التكوين](#page-1-5) <mark>[الرسم التخطيطي للشبكة](#page-2-0)</mark> [التكوينات](#page-2-1) [التحقق من الصحة](#page-11-0) [التحقق من معلمات النفق من خلال CCP](#page-11-1) [التحقق من حالة النفق من خلال CLI ASA](#page-13-0) [التحقق من معلمات النفق من خلال CLI للموجه](#page-13-1) [استكشاف الأخطاء وإصلاحها](#page-14-0) [معلومات ذات صلة](#page-15-0)

## <span id="page-0-0"></span>المقدمة

يقدم هذا المستند نموذجا لتكوين كيفية تمكين جهاز أمان ASA/PIX لقبول إتصالات IPsec الديناميكية من موجه IOS Cisco®. في هذا السيناريو، يحدد نفق IPsec متى يتم بدء النفق من نهاية الموجه فقط. تعذر على ASA بدء نفق VPN بسبب تكوين IPsec الديناميكي.

يتيح هذا التكوين جهاز أمان PIX إنشاء نفق ديناميكي من شبكة LAN إلى شبكة L2L (LAN (باستخدام موجه VPN عن بعد. يستقبل هذا الموجه بشكل ديناميكي عنوان IP العام الخارجي من موفر خدمة الإنترنت الخاص به. يوفر بروتوكول تكوين المضيف الديناميكي (DHCP (هذه الآلية من أجل تخصيص عناوين IP بشكل ديناميكي من الموفر. وهذا يسمح بإعادة إستخدام عناوين IP عندما لا تعود البيئات المضيفة بحاجة إليها.

يتم إجراء التكوين على الموجه باستخدام <u>[محترف تكوين](//www.cisco.com/en/US/products/ps9422/index.html) Cisco</u> (CCP). CCP هو أداة إدارة أجهزة تستند إلى واجهة المستخدم الرسومية (GUI) تتيح لك تكوين الموجهات المستندة إلى Cisco IOS. أحلت <u>[أساسي مسحاج تخديد تشكيل](//www.cisco.com/en/US/products/ps9422/products_configuration_example09186a0080b2f103.shtml)</u> [يستعمل cisco تشكيل محترف](//www.cisco.com/en/US/products/ps9422/products_configuration_example09186a0080b2f103.shtml) ل كثير معلومة على كيف أن يشكل مسحاج تخديد مع CCP.

ارجع إلى [الموقع إلى موقع L2L \(VPN \(مع ASA](//www.cisco.com/en/US/products/ps6120/prod_configuration_examples_list.html#anchor11) للحصول على مزيد من أمثلة المعلومات والتكوين على إنشاء نفق IPsec الذي يستخدم موجهات ASA و IOS Cisco. ارجع إلى <u>الموقع إلى موقع VPN (L2L) مع IOS</u> للحصول على مزيد من المعلومات ومثال التكوين على إنشاء نفق .Cisco IOS وموجه PIX باستخدام الديناميكي IPSec

# <span id="page-1-0"></span>المتطلبات الأساسية

#### <span id="page-1-1"></span>المتطلبات

قبل أن تحاول إجراء هذا التكوين، تأكد من أن كل من ASA والموجه لديه اتصال بالإنترنت لإنشاء نفق IPSec.

### <span id="page-1-2"></span>المكونات المستخدمة

تستند المعلومات الواردة في هذا المستند إلى إصدارات البرامج والمكونات المادية التالية:

- cisco ios مسحاج تخديد 1812 ان يركض cisco ios برمجية إطلاق 12.4
	- برنامج 5510 ASA Cisco الإصدار 8.0.3

تم إنشاء المعلومات الواردة في هذا المستند من الأجهزة الموجودة في بيئة معملية خاصة. بدأت جميع الأجهزة المُستخدمة في هذا المستند بتكوين ممسوح (افتراضي). إذا كانت شبكتك مباشرة، فتأكد من فهمك للتأثير المحتمل لأي أمر.

## <span id="page-1-3"></span>الاصطلاحات

راجع [اصطلاحات تلميحات Cisco التقنية للحصول على مزيد من المعلومات حول اصطلاحات المستندات.](//www.cisco.com/warp/customer/459/techtip_conventions.html)

# <span id="page-1-4"></span>معلومات أساسية

في هذا السيناريو، تقع شبكة 192.168.100.0 خلف موجه ASA وشبكة 192.168.200.0 خلف موجه IOS Cisco. يفترض أن الموجه يحصل على عنوانه العام من خلال DHCP من ISP الخاص به. بما أن هذا يشكل مشكلة في تكوين نظير ساكن إستاتيكي على نهاية ASA، فأنت بحاجة إلى الوصول إلى طريقة تكوين التشفير الديناميكي لإنشاء نفق من موقع إلى موقع بين ASA وموجه IOS Cisco.

ترجمة مستخدمي الإنترنت في نهاية ASA إلى عنوان IP الخاص بواجهة خارجية. يفترض أنه لم يتم تكوين NAT على نهاية موجه IOS Cisco.

والآن هذه هي الخطوات الأساسية التي سيتم تكوينها على نهاية ASA لإنشاء نفق ديناميكي:

- .1 التكوين المرتبط ب ISAKMP المرحلة 1
	- .2 تكوين إعفاء nat
	- .3 تكوين خريطة التشفير الديناميكية

يحتوي موجه IOS Cisco على خريطة تشفير ثابتة تم تكوينها لأنه يفترض أن يكون لموجه ASA عنوان IP عام ثابت. الآن، هذه هي قائمة الخطوات الرئيسية التي سيتم تكوينها على نهاية موجه IOS Cisco لإنشاء نفق IPsec الديناميكي.

> .1 التكوين المرتبط ب ISAKMP المرحلة 1 .2 التكوين المرتبط بخريطة التشفير الثابتة ويتم وصف هذه الخطوات بالتفصيل في هذه التكوينات.

## <span id="page-1-5"></span>التكوين

في هذا القسم، تُقدّم لك معلومات تكوين الميزات الموضحة في هذا المستند.

ملاحظة: أستخدم [أداة بحث الأوامر](//tools.cisco.com/Support/CLILookup/cltSearchAction.do) (للعملاء [المسجلين](//tools.cisco.com/RPF/register/register.do) فقط) للحصول على مزيد من المعلومات حول الأوامر المستخدمة في هذا القسم.

<span id="page-2-0"></span>الرسم التخطيطي للشبكة

يستخدم هذا المستند إعداد الشبكة التالي:

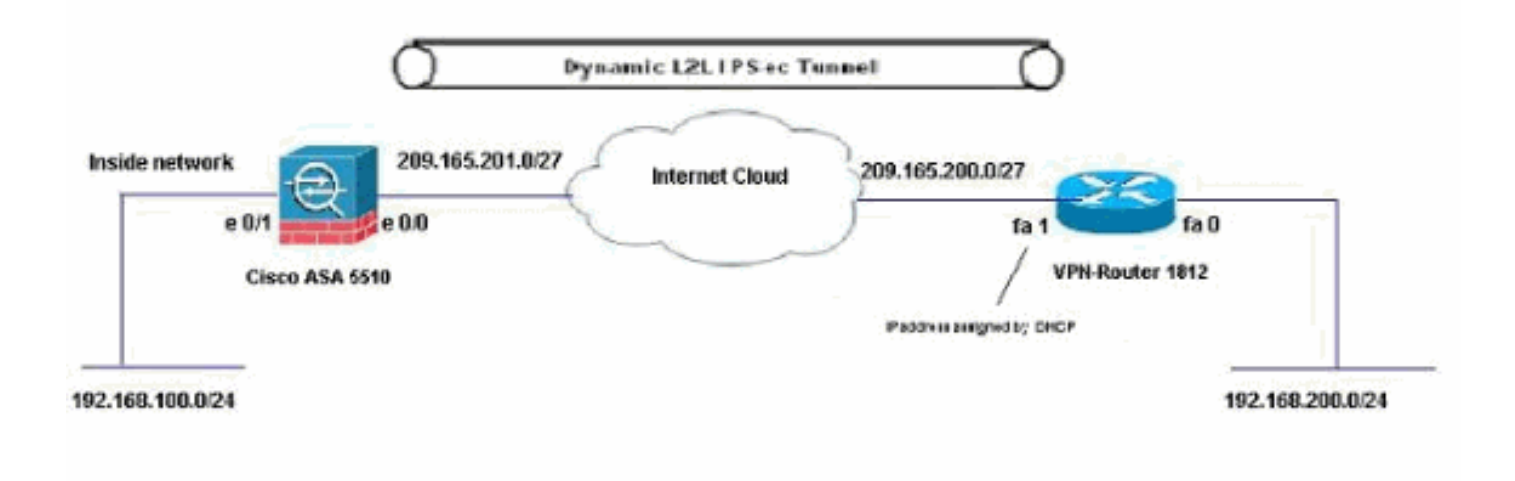

## <span id="page-2-1"></span>التكوينات

هذا هو تكوين VPN ل IPsec على موجه VPN مع CCP. أكمل الخطوات التالية:

افتح تطبيق CCP واخترت يشكل>أمن>VPN<موقع إلى موقع VPN. انقر فوق تشغيل علامة التبويب .1المحددة.

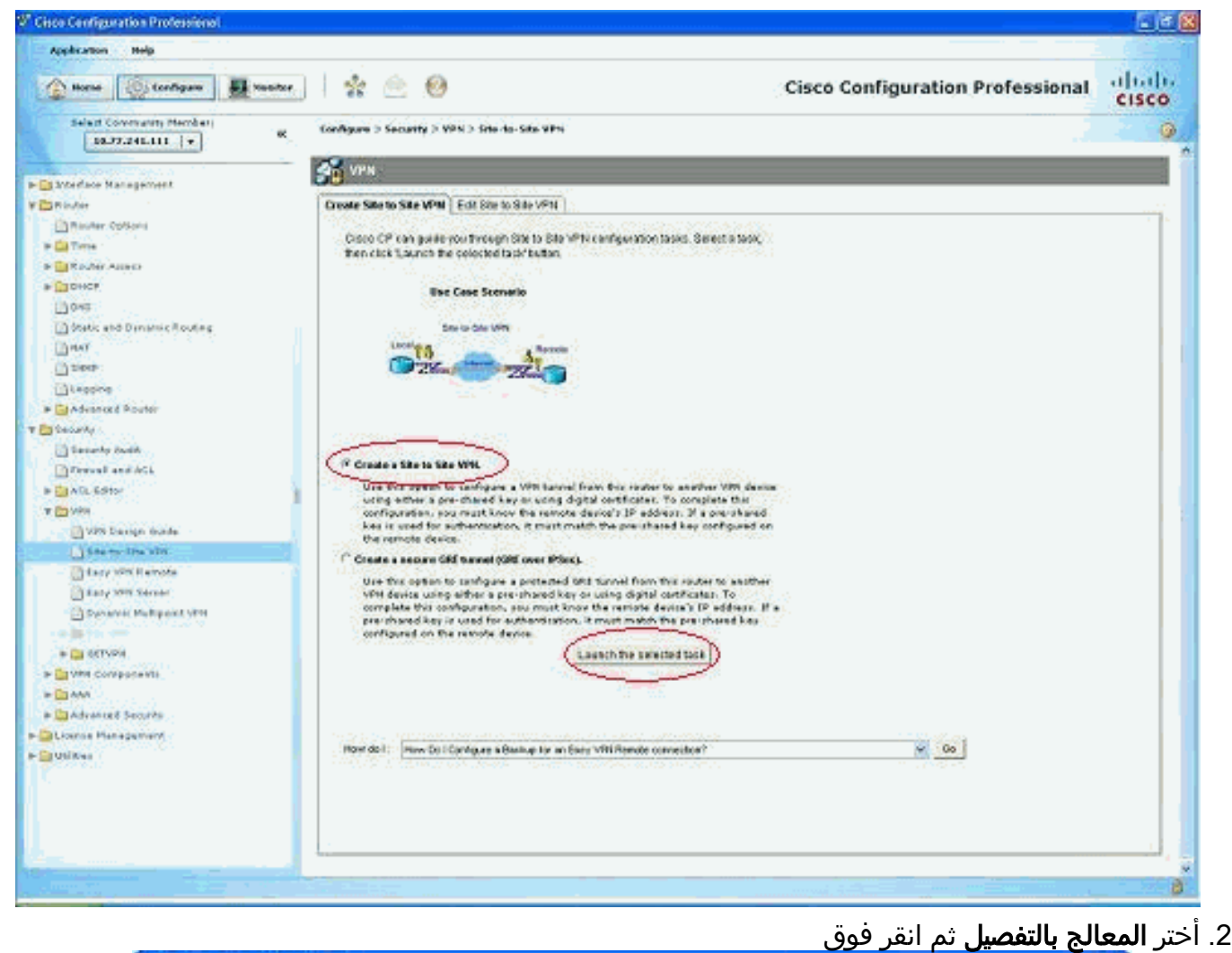

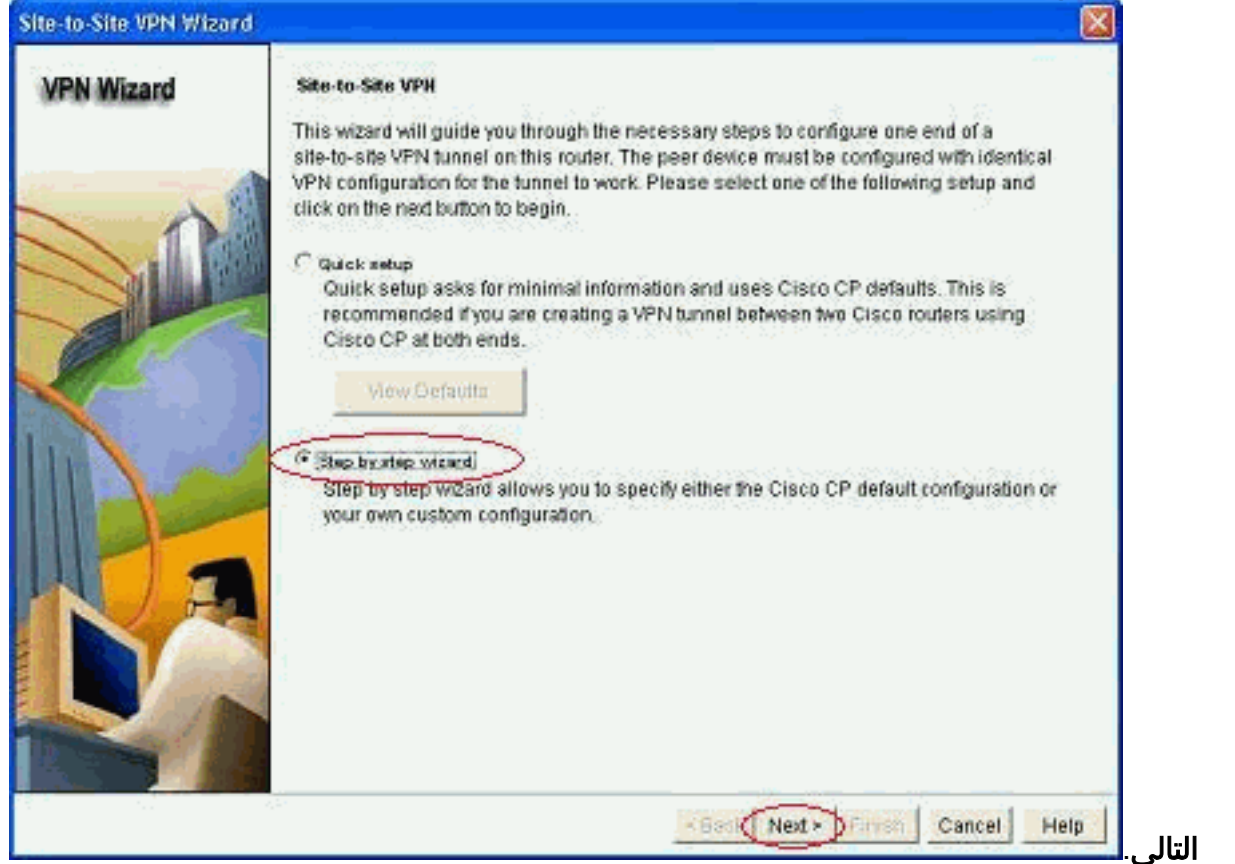

.3 املأ عنوان IP للنظير البعيد مع تفاصيل

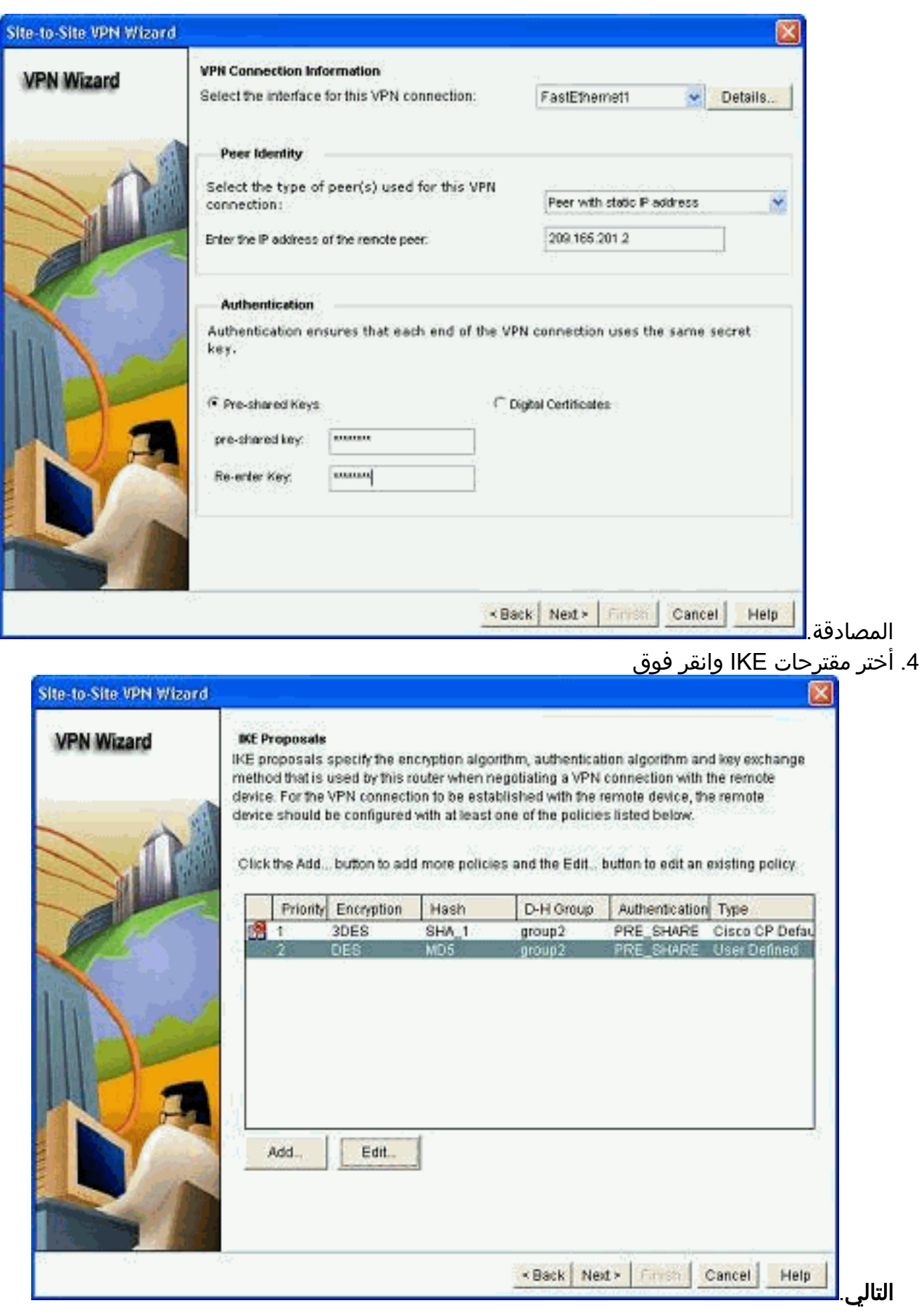

.5 حدد تفاصيل مجموعة التحويل وانقر

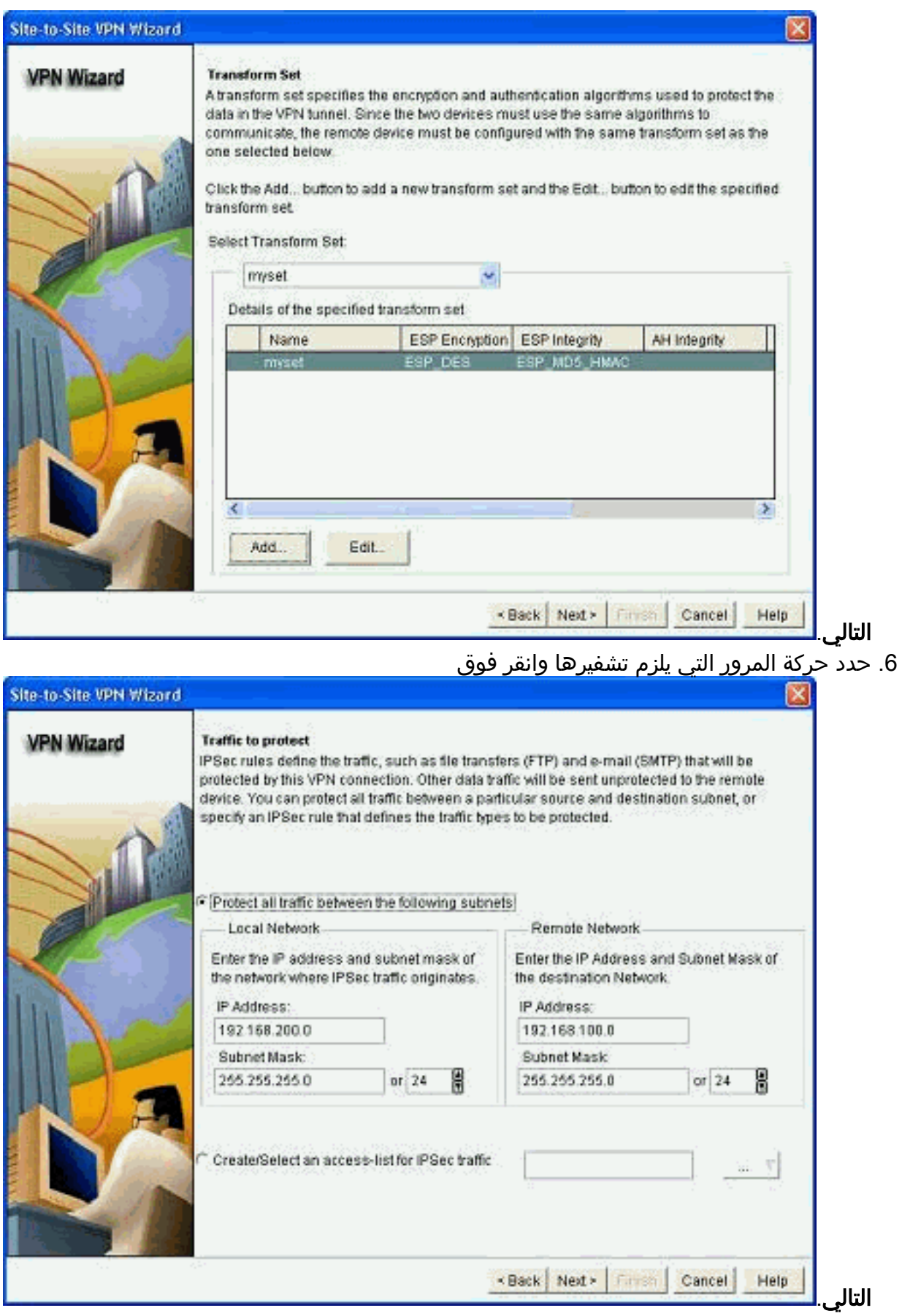

<sup>.7</sup> تحقق من ملخص تكوين IPsec للتشفير وانقر فوق

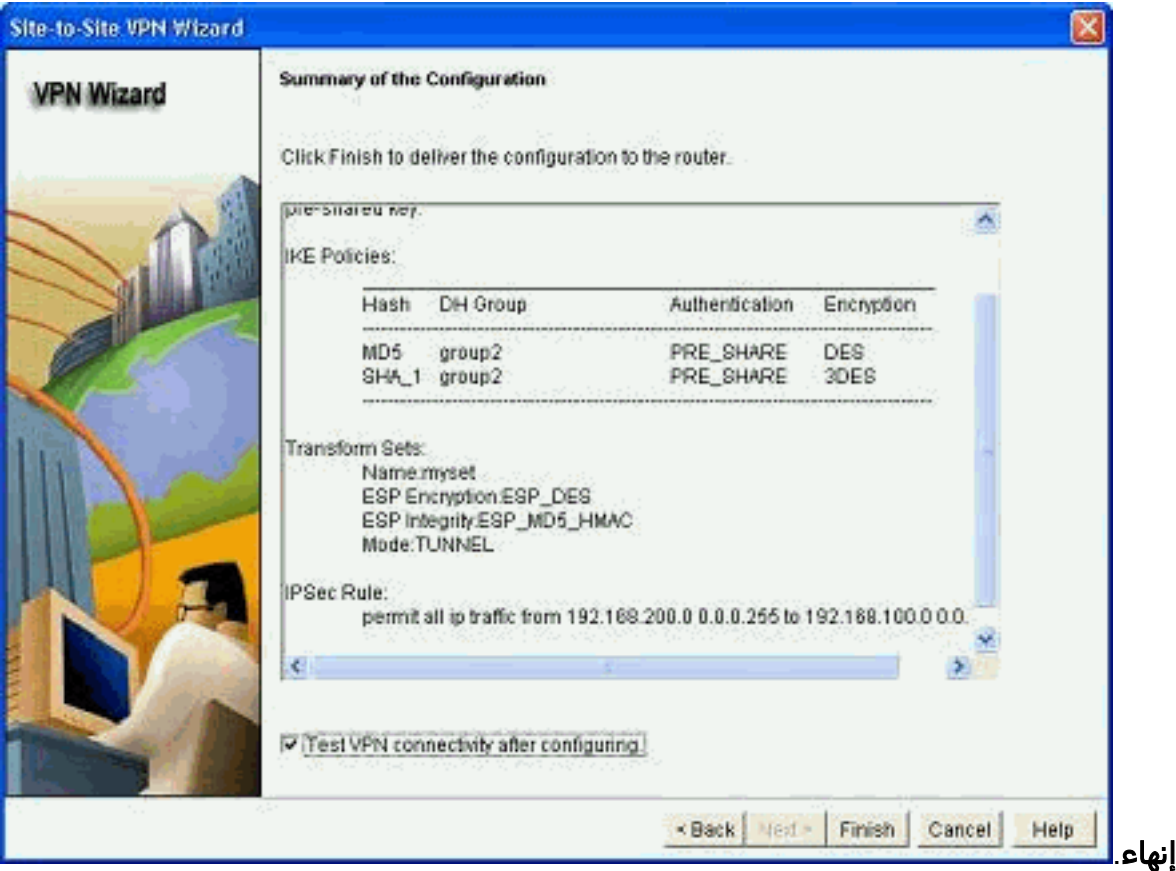

8. طقطقة **يسلم** in order to ارسلت التشكيل إلى ال -VPN

.router

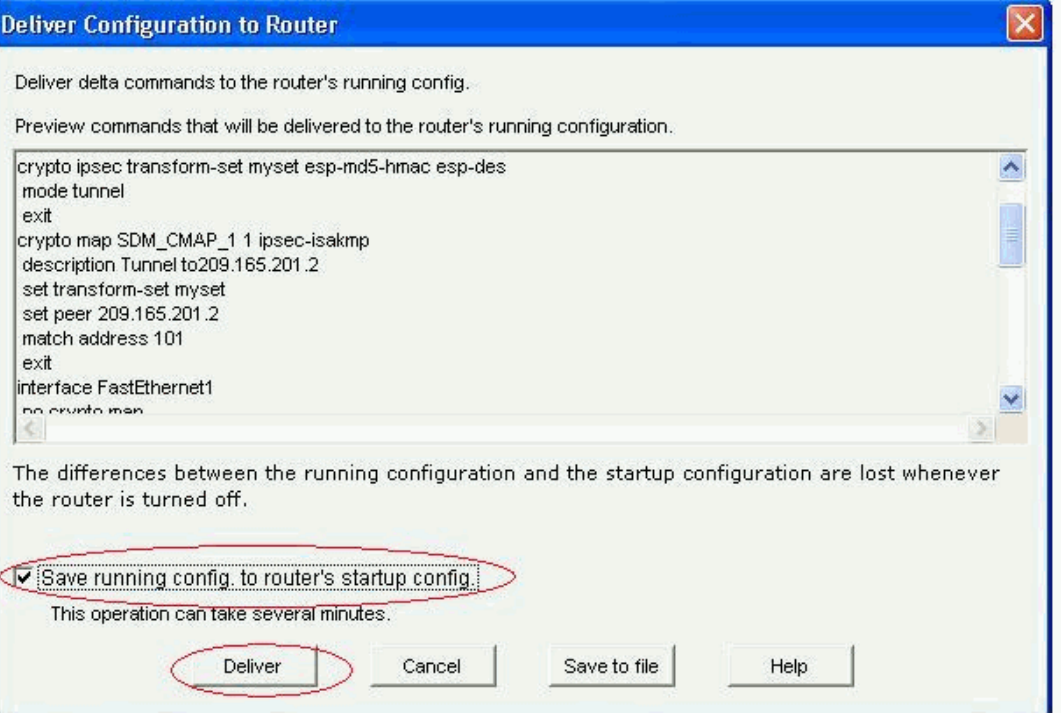

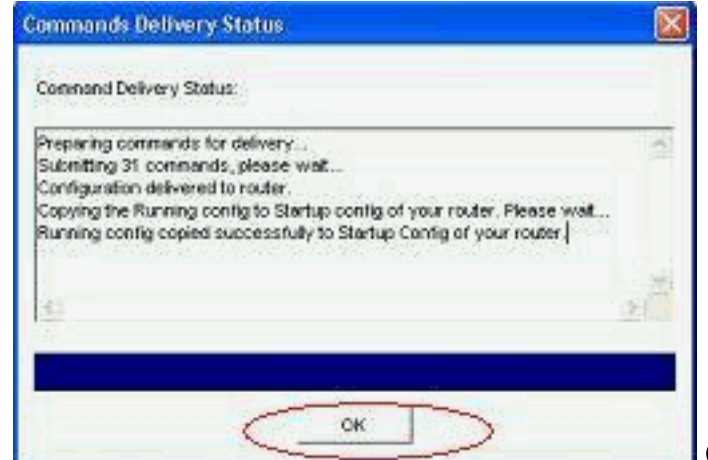

.9 وانقر فوق OK. تكوين واجهة سطر الأوامر (CLI)

- <u>سيسكوسا</u>
- موجه VPN

#### سيسكوسا

```
ciscoasa(config)#show run
                                                    Saved :
                                                          :
                                        (ASA Version 8.0(3
                                                          !
                                         hostname ciscoasa
              enable password 8Ry2YjIyt7RRXU24 encrypted
                                                      names
                                                          !
                                     interface Ethernet0/0
                                           nameif outside 
                                         security-level 0 
               ip address 209.165.201.2 255.255.255.224 
                                                          !
                                     interface Ethernet0/1
                                            nameif inside 
                                       security-level 100 
                  ip address 192.168.100.1 255.255.255.0 
                                                          !
                                     interface Ethernet0/2
                                                 shutdown 
                                                no nameif 
                                        no security-level 
                                            no ip address 
                                                          !
                                     interface Ethernet0/3
                                                  shutdown 
                                                no nameif 
                                        no security-level 
                                            no ip address 
                                                          !
                                   interface Management0/0
                                                 shutdown 
                                                no nameif 
                                        no security-level 
                                            no ip address 
                                                          !
                        passwd 2KFQnbNIdI.2KYOU encrypted
                                          ftp mode passive
Output suppressed access-list nonat extended permit --
```
**ip 192.168.100.0 255.255.255.0 192.168.200.0 255.255.255.0** no pager mtu outside 1500 mtu inside 1500 icmp unreachable rate-limit 1 burst-size 1 asdm image disk0:/asdm-613.bin no asdm history enable arp timeout 14400 *Define the nat-translation for Internet users ---!*! **global (outside) 1 interface nat (inside) 1 192.168.100.0 255.255.255.0** ! *Define the nat-exemption policy for VPN traffic ---!*! **nat (inside) 0 access-list nonat** ! route outside 0.0.0.0 0.0.0.0 209.165.201.1 1 ! timeout xlate 3:00:00 timeout conn 1:00:00 half-closed 0:10:00 udp 0:02:00 icmp 0:00:02 timeout sunrpc 0:10:00 h323 0:05:00 h225 1:00:00 mgcp 0:05:00 mgcp-pat 0:05:00 timeout sip 0:30:00 sip\_media 0:02:00 sip-invite 0:03:00 sip-disconnect 0:02:00 timeout uauth 0:05:00 absolute dynamic-access-policy-record DfltAccessPolicy no snmp-server location no snmp-server contact snmp-server enable traps snmp authentication linkup linkdown coldstart *Configure the IPsec transform-set* **crypto ipsec** *---!*! **transform-set myset esp-des esp-md5-hmac** ! *Configure the dynamic crypto map* **crypto dynamic-** *---!*! **map mymap 1 set transform-set myset crypto dynamic-map mymap 1 set reverse-route crypto map dyn-map 10 IPSec-isakmp dynamic mymap crypto map dyn-map interface outside** *Configure the phase I ISAKMP policy* **crypto isakmp** *---!*! **policy 10 authentication pre-share encryption des hash md5 group 2 lifetime 86400**  ! *Configure the default L2L tunnel group parameters ---!*! **tunnel-group DefaultL2LGroup IPSec-attributes \* pre-shared-key**  ! class-map inspection\_default match default-inspection-traffic ! ! policy-map type inspect dns preset\_dns\_map parameters message-length maximum 512 policy-map global\_policy class inspection\_default inspect dns preset\_dns\_map inspect ftp inspect h323 h225

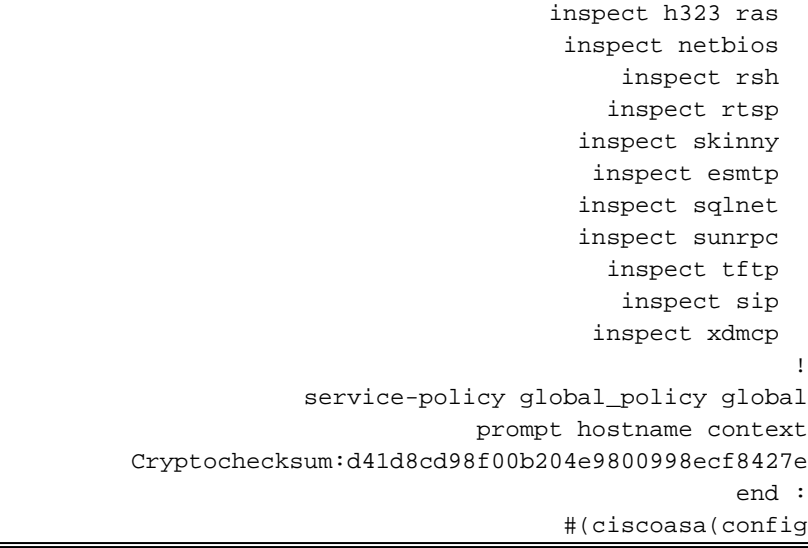

يخلق CCP هذا تشكيل على ال router-VPN.

## موجه VPN

```
VPN-Router#show run
                               ...Building configuration
                                                        !
                                            version 12.4
                 service timestamps debug datetime msec
                   service timestamps log datetime msec
                          no service password-encryption
                                                        !
                                     hostname VPN-Router
                                                        !
                                                        !
                   username cisco privilege 15 secret 5
                          /$1$UQxM$WvwDZbfDhK3wS26C9xYns
                  username test12 privilege 15 secret 5
                          $1$LC0U$ex3tp4hM8CYD.HJSRDfQO1
                                                        !
Output suppressed no aaa new-model ip subnet-zero ---!!
                ! ip cef ! crypto isakmp enable outside
                                                        !
                                  crypto isakmp policy 1
                                           encrypt 3des 
                               authentication pre-share 
                                                 group 2 
                                                        !
                                  crypto isakmp policy 2
                                                hash md5 
                               authentication pre-share 
                                                 group 2 
                                                        !
                                                        !
       crypto isakmp key cisco123 address 209.165.201.2
                                                        !
                                                        !
  crypto ipsec transform-set myset esp-des esp-md5-hmac
                                                        !
                                                        !
                   crypto map SDM_CMAP_1 1 IPSec-isakmp
                    description Tunnel to209.165.201.2 
                                 set peer 209.165.201.2 
                                set transform-set myset
```

```
match address 101 
                                                         !
                                                         !
                                                         !
                                           interface BRI0
                                           no ip address 
                                                 shutdown 
                                                         !
                                    interface Dot11Radio0
                                           no ip address 
                                                 shutdown 
speed basic-1.0 basic-2.0 basic-5.5 6.0 9.0 basic-11.0 
                           12.0 18.0 24.0 36.0 48.0 54.0
                                       station-role root 
                                                         !
                                    interface Dot11Radio1
                                           no ip address 
                                                 shutdown 
   speed basic-6.0 9.0 basic-12.0 18.0 basic-24.0 36.0 
                                                 48.0 54.0
                                       station-role root 
                                                         !
                                  interface FastEthernet0
                 ip address 192.168.200.1 255.255.255.0 
                                             duplex auto 
                                              speed auto 
                                                         !
                                  interface FastEthernet1
                                         ip address dhcp
                                             duplex auto 
                                              speed auto 
                                   crypto map SDM_CMAP_1
                                                         !
                                  interface FastEthernet2
                                           no ip address 
                                                 shutdown 
                                                         !
                                  interface FastEthernet3
                                           no ip address 
                                                 shutdown 
                                                         !
                                  interface FastEthernet4
                                           no ip address 
                                                 shutdown 
                                                         !
                                  interface FastEthernet5
                                           no ip address 
                                                 shutdown 
                                                         !
                                  interface FastEthernet6
                                           no ip address 
                                                 shutdown 
                                                         !
                                  interface FastEthernet7
                                           no ip address 
                                                 shutdown 
                                                         !
                                  interface FastEthernet8
                                           no ip address 
                                                 shutdown 
                                                         !
                                  interface FastEthernet9
                                           no ip address 
                                                 shutdown
```

```
!
                                           interface Vlan1
                                            no ip address 
                                                          !
                                              ip classless
                   ip route 0.0.0.0 0.0.0.0 209.165.200.1
                                                          !
        Output suppressed ! ip http server ip http ---!!
authentication local ip http secure-server ! access-list
             100 permit ip 0.0.0.0 255.255.255.0 0.0.0.0
                                             255.255.255.0
               access-list 101 remark CCP_ACL Category=4
                        access-list 101 remark IPSEC Rule
       access-list 101 permit ip 192.168.200.0 0.0.0.255
                                  192.168.100.0 0.0.0.255
                                                          !
                                                          !
                                                          !
                                                          !
                                             control-plane
                                                          !
                                                          !
                                                line con 0
                                                line aux 0
                                              line vty 0 4
                                      privilege level 15 
                                              login local 
                              transport input telnet ssh 
                                             line vty 5 15
                                       privilege level 15 
                                              login local 
                              transport input telnet ssh 
                                                          !
                                    no scheduler allocate
                                                        end
```
## <span id="page-11-0"></span>التحقق من الصحة

استخدم هذا القسم لتأكيد عمل التكوين بشكل صحيح.

تدعم <u>اداة مترجم الإخراج (للعملاءالمسجلين فقط) بعض اوامر</u> show. استخدم اداة مترجم الإخراج (OIT) لعرض تحليل مُخرَج الأمر show .

- [التحقق من معلمات النفق من خلال CCP](#page-11-1)
- [التحقق من حالة النفق من خلال CLI ASA](#page-13-0)
- [التحقق من معلمات النفق من خلال CLI للموجه](#page-13-1)

### <span id="page-11-1"></span>التحقق من معلمات النفق من خلال CCP

قم بمراقبة حركة مرور البيانات عبر نفق ●.IPsec

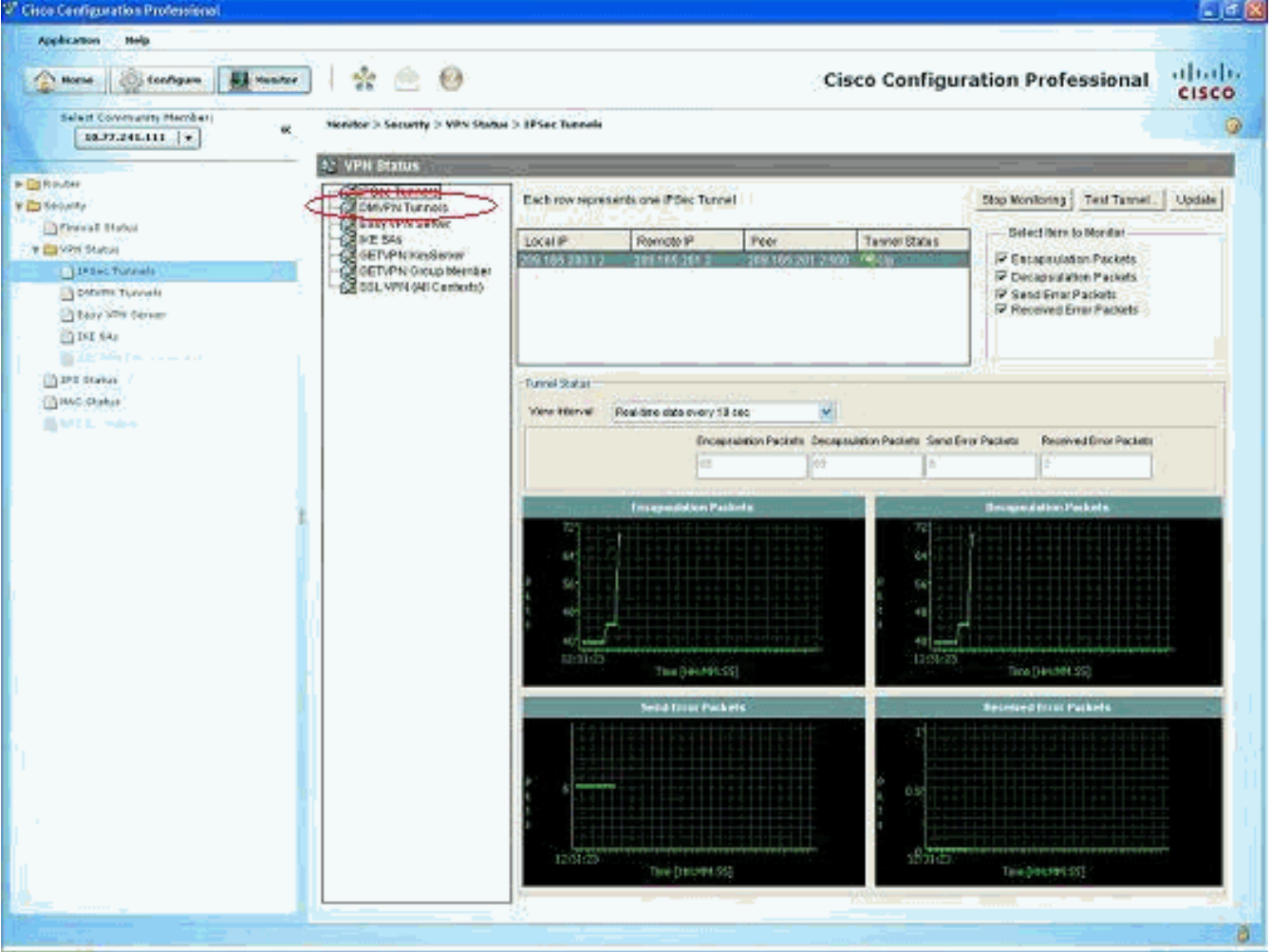

مراقبة حالة المرحلة الأولى من ISAKMP ●

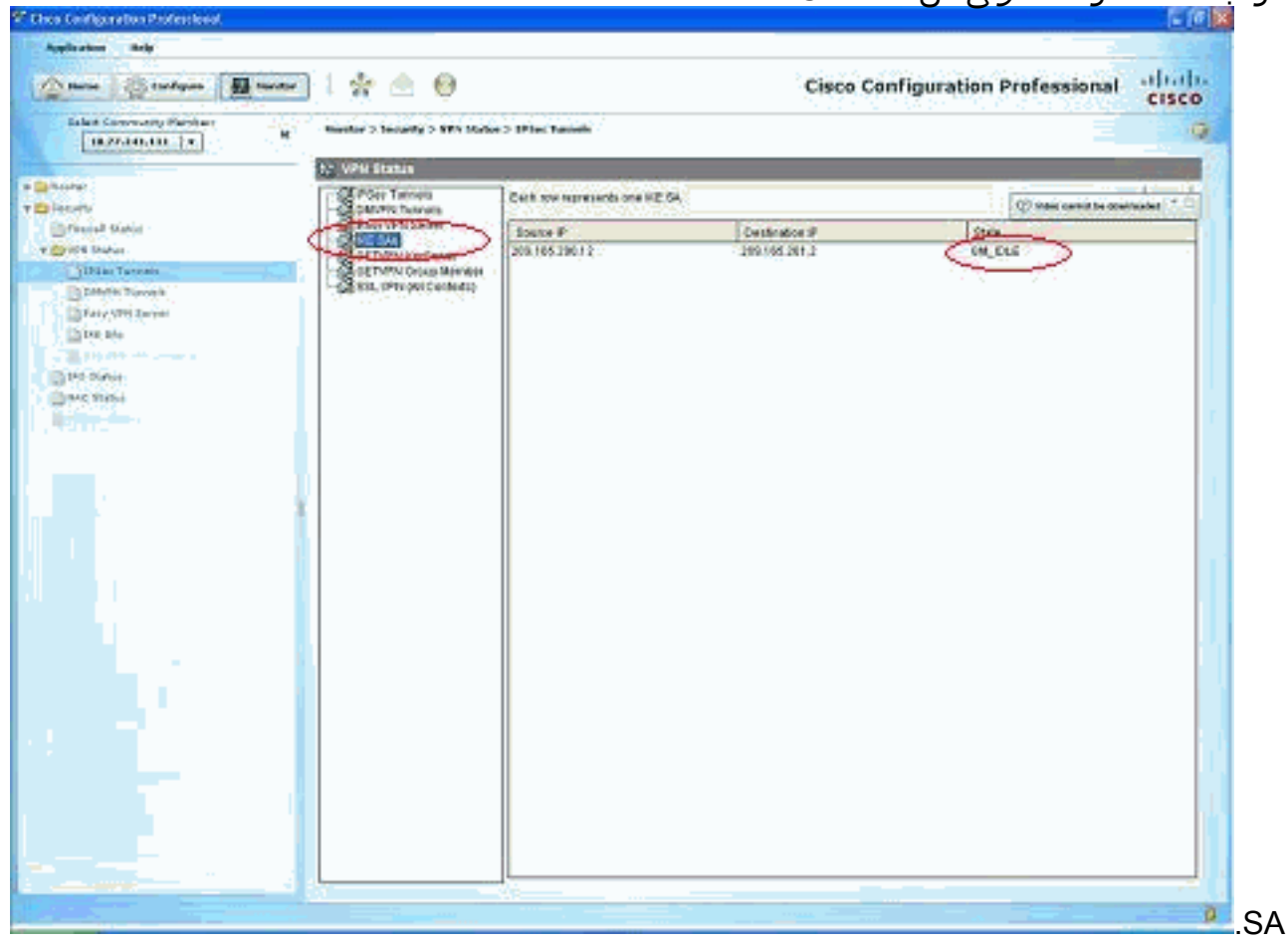

#### <span id="page-13-0"></span>التحقق من حالة النفق من خلال CLI ASA

```
تحقق من حالة المرحلة الأولى من SA ISAKMP.
●
                                                              ciscoasa#show crypto isakmp sa
                                                                             Active SA: 1 
                (Rekey SA: 0 (A tunnel will report 1 Active and 1 Rekey SA during rekey 
                                                                             Total IKE SA: 1
                                                                IKE Peer: 209.165.200.12 1
                                          Type : L2L Role : responder
                                          Rekey : no State : MM_ACTIVE 
                                                                                   #ciscoasa
ملاحظة: لاحظ دور "المستجيب"، والذي يشير إلى أن بادئ هذا النفق يقع على الطرف الآخر، على سبيل المثال،
                                                                                  موجه VPN.
                                                      تحقق من معلمات SA IPsec للمرحلة الثانية.
●
                                                               ciscoasa#show crypto ipsec sa
                                                                          interface: outside
                           Crypto map tag: mymap, seq num: 1, local addr: 209.165.201.2 
                 (local ident (addr/mask/prot/port): (192.168.100.0/255.255.255.0/0/0 
                (remote ident (addr/mask/prot/port): (192.168.200.0/255.255.255.0/0/0 
                                                          current_peer: 209.165.200.12 
                                pkts encaps: 29, #pkts encrypt: 29, #pkts digest: 29# 
                                pkts decaps: 29, #pkts decrypt: 29, #pkts verify: 29# 
                                            pkts compressed: 0, #pkts decompressed: 0# 
               pkts not compressed: 29, #pkts comp failed: 0, #pkts decomp failed: 0# 
                 pre-frag successes: 0, #pre-frag failures: 0, #fragments created: 0# 
             PMTUs sent: 0, #PMTUs rcvd: 0, #decapsulated frgs needing reassembly: 0#
                                                      send errors: 0, #recv errors: 0# 
             local crypto endpt.: 209.165.201.2, remote crypto endpt.: 209.165.200.12 
                                     path mtu 1500, IPSec overhead 58, media mtu 1500 
                                                       current outbound spi: E7B37960 
                                                                        :inbound esp sas 
                                                          (spi: 0xABB49C64 (2880740452 
                                              transform: esp-des esp-md5-hmac none 
                                                   \{ , in use settings =\{L2L, Tunnel
                                          slot: 0, conn_id: 4096, crypto-map: mymap 
                        (sa timing: remaining key lifetime (kB/sec): (4274997/3498 
                                                                   IV size: 8 bytes 
                                                       replay detection support: Y 
                                                                       :outbound esp sas 
                                                          (spi: 0xE7B37960 (3887298912 
                                              transform: esp-des esp-md5-hmac none 
                                                   \{, in use settings =\{L2L, Tunnel
                                          slot: 0, conn_id: 4096, crypto-map: mymap 
                        (sa timing: remaining key lifetime (kB/sec): (4274997/3498 
                                                                   IV size: 8 bytes 
                                                        replay detection support: Y 
                                                 التحقق من معلمات النفق من خلال CLI للموجه
```

```
تحقق من حالة المرحلة الأولى من SA ISAKMP.
●VPN-Router#show crypto isakmp sa
dst src state conn-id slot status
QM_IDLE 1 0 ACTIVE 209.165.200.12 209.165.201.2
```

```
تحقق من معلمات SA IPsec للمرحلة الثانية.
●
                                               VPN-Router#show crypto ipsec sa
                                                       interface: FastEthernet1
                    Crypto map tag: SDM_CMAP_1, local addr 209.165.200.12 
                                                       (protected vrf: (none 
     (local ident (addr/mask/prot/port): (192.168.200.0/255.255.255.0/0/0 
     (remote ident (addr/mask/prot/port): (192.168.100.0/255.255.255.0/0/0 
                                        current_peer 209.165.201.2 port 500 
                                            {,PERMIT, flags={origin_is_acl 
                    pkts encaps: 39, #pkts encrypt: 39, #pkts digest: 39# 
                    pkts decaps: 39, #pkts decrypt: 39, #pkts verify: 39# 
                                pkts compressed: 0, #pkts decompressed: 0# 
                           pkts not compressed: 0, #pkts compr. failed: 0# 
                    pkts not decompressed: 0, #pkts decompress failed: 0# 
                                            send errors 6, #recv errors 0# 
local crypto endpt.: 209.165.200.12, remote crypto endpt.: 209.165.201.2 
                                               path mtu 1500, ip mtu 1500 
                             (current outbound spi: 0xABB49C64(2880740452 
                                                          :inbound esp sas 
                                             (spi: 0xE7B37960(3887298912 
                                     , transform: esp-des esp-md5-hmac 
                                           { ,in use settings ={Tunnel 
         conn id: 2001, flow_id: C18XX_MBRD:1, crypto map: SDM_CMAP_1 
            (sa timing: remaining key lifetime (k/sec): (4481818/3375 
                                                       IV size: 8 bytes 
                                           replay detection support: Y 
                                                         Status: ACTIVE 
                                                           :inbound ah sas 
                                                          :inbound pcp sas 
                                                         :outbound esp sas 
                                             (spi: 0xABB49C64(2880740452 
                                     , transform: esp-des esp-md5-hmac 
                                           \{, in use settings =\{Tunnel
         conn id: 2002, flow_id: C18XX_MBRD:2, crypto map: SDM_CMAP_1 
            (sa timing: remaining key lifetime (k/sec): (4481818/3371 
                                                       IV size: 8 bytes 
                                           replay detection support: Y 
                                                         Status: ACTIVE 
                                                          :outbound ah sas 
                                                         :outbound pcp sas
```
# <span id="page-14-0"></span>استكشاف الأخطاء وإصلاحها

يوفر هذا القسم معلومات يمكنك استخدامها لاستكشاف أخطاء التكوين وإصلاحها.

```
تمزيق إتصالات التشفير الموجودة.
●ciscoasa#clear crypto ipsec sa
ciscoasa#clear crypto isakmp sa
```
VPN-Router#**clear crypto isakmp**

• استخدم اوامر **تصحيح الأخطاء** لاستكشاف اخطاء نفق VPN وإصلاحها.**ملاحظة:** إذا قمت بتمكين تصحيح الأخطاء، فقد يؤدي ذلك إلى تعطيل تشغيل الموجه عندما تواجه الشبكات البينية حالات تحميل مرتفع.**أستخدم** أوامر تصحيح الأخطاء بحذر. بشكل عام، يوصى باستخدام هذه الأوامر فقط تحت توجيه ممثل الدعم الفني للموجه لديك عند أستكشاف أخطاء معينة وإصلاحها. **ciscoasa#debug crypto engine ciscoasa#debug crypto isakmp ciscoasa#debug crypto IPSec #ciscoasa**

> **VPN-Router#debug crypto engine Crypto Engine debugging is on VPN-Router#debug crypto isakmp Crypto ISAKMP debugging is on VPN-Router#debug crypto ipsec Crypto IPSEC debugging is on #VPN-Router**

راجع <u>debug crypto isakmp</u> في <u>فهم أوامر تصحيح الأخطاء واستخدامها</u> للحصول على مزيد من المعلومات حول أوامر تصحيح الأخطاء.معلومات ذات صلة

- <span id="page-15-0"></span>● [صفحة دعم مفاوضة IPSec/بروتوكولات IKE](//www.cisco.com/en/US/tech/tk583/tk372/tsd_technology_support_protocol_home.html?referring_site=bodynav)
- [وثائق برنامج نظام تشغيل جهاز أمان ASA Cisco](//www.cisco.com/en/US/products/ps6120/prod_configuration_examples_list.html?referring_site=bodynav)
- [حلول أستكشاف أخطاء VPN IPSec وإصلاحها الأكثر شيوعا](//www.cisco.com/en/US/products/ps6120/products_tech_note09186a00807e0aca.shtml?referring_site=bodynav)
	- [طلبات التعليقات \(RFCs\(](http://www.ietf.org/rfc.html?referring_site=bodynav)

ةمجرتلا هذه لوح

ةي الآلال تاين تان تان تان ان الماساب دنت الأمانية عام الثانية التالية تم ملابات أولان أعيمته من معت $\cup$  معدد عامل من من ميدة تاريما $\cup$ والم ميدين في عيمرية أن على مي امك ققيقا الأفال المعان المعالم في الأقال في الأفاق التي توكير المالم الما Cisco يلخت .فرتحم مجرتم اهمدقي يتلا ةيفارتحالا ةمجرتلا عم لاحلا وه ىل| اًمئاد عوجرلاب يصوُتو تامجرتلl مذه ققد نع امتيلوئسم Systems ارامستناه انالانهاني إنهاني للسابلة طربة متوقيا.